## **Téma 4: Korelace a regrese**

**Vzorový příklad:** Pro následující datové soubory proveďte korelační, resp. regresní analýzu.

#### **Postup ve STATISTICE:**

1. Načtěte soubor **znamky.sta**. Vypočtěte Spearmanův korelační koeficient známek z matematiky a angličtiny pro všechny studenty, pak zvlášť pro muže a zvlášť pro ženy. Získané výsledky interpretujte.

(Spearmanův korelační koeficient měří těsnost lineární závislosti dvou ordinálních proměnných x, y a počítá se podle vzorce:

$$
r_{_S} = 1 - \frac{6}{n\big(n^2-1\big)} {\sum_{\rm i=1}^{n}\big(R_{_{\rm i}} - Q_{_{\rm i}}\big)^{\!2}}\,,
$$

kde R<sub>i</sub> je pořadí x<sub>i</sub> - tj. počet těch hodnot x<sub>1</sub>, ..., x<sub>n</sub>, které jsou  $\leq$  x<sub>i</sub> a Q<sub>i</sub> je pořadí y<sub>i</sub>) Hodnoty Spearmanova korelačního koeficientu (stejně tak hodnoty dále uvedeného Pearsonova korelačního koeficientu) interpretujeme podle následující tabulky:

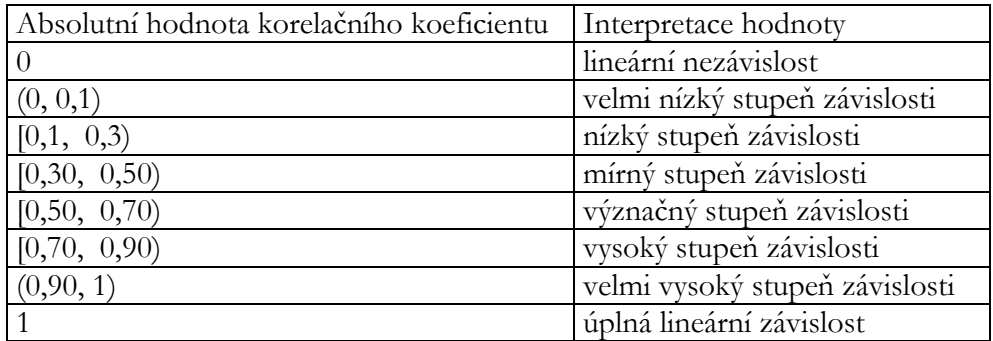

**Návod:** Po načtení souboru zvolíme Statistics – Nonparametrics – Correlations – OK – Variables First variable list X, Second variable list Y – OK – Spearman R. Počítáme-li  $r_s$  pro muže, vybereme v tabulce Nonparametric Correlation tlačítko Select Cases – Specific, select by  $Z=1$ .

### **Řešení:**

Pro všechny

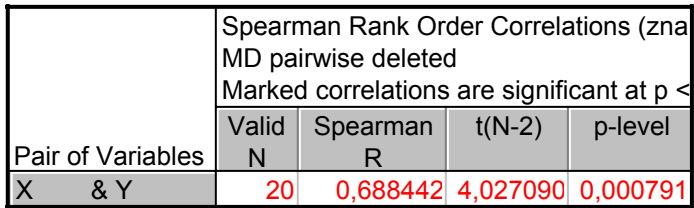

Pro muže (if Z=1)

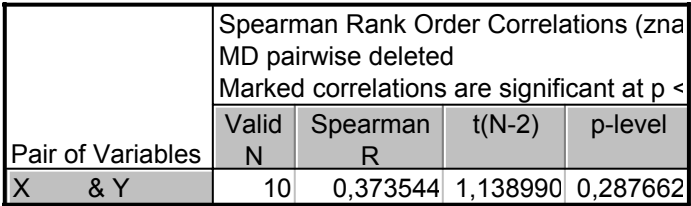

Pro ženy (if Z=0)

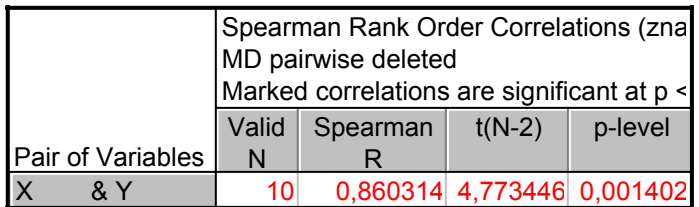

Komentář: Ve skupině všech studentů je Spearmanův koeficient korelace roven 0,6884, což svědčí o význačné těsnosti pořadové závislosti. U mužů nabývá tento koeficient hodnoty pouze 0,3735, tedy mezi známkami z matematiky a angličtiny existuje u mužů pouze mírná pořadová závislost. Naproti tomu u žen je sledovaná pořadová závislost vysoká, protože Spearmanův koeficient je 0,8603.

2. Vysvětlení významu Pearsonova korelačního koeficientu: Načtěte soubor **korkoef.sta**, který obsahuje proměnné X,Y1,Y2,Y3,Y4, X4. Vypočtěte Pearsonovy korelační koeficienty dvojic proměnných (X,Y1), (X,Y2), (X,Y3), (X4,Y4) a pro každou z uvedených dvojic proměnných nakreslete dvourozměrný tečkový diagram. Pro které dvojice proměnných se hodí Pearsonův korelační koeficient jako vhodná míra těsnosti lineární závislosti? **Návod:** Statistics – Basis Statistics/Tables – Correlation matrices – OK – One variable list X, Y1 – OK – Summary: Correlation matrix – Návrat do Product-Moment and Partial Correlations – Advanced/plot – 2D Scatterplots – OK – First X, Second Y1 – OK. Analogicky pro ostatní dvojice proměnných.

#### **Řešení:**

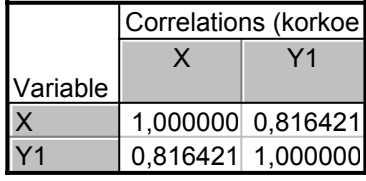

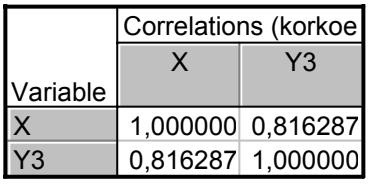

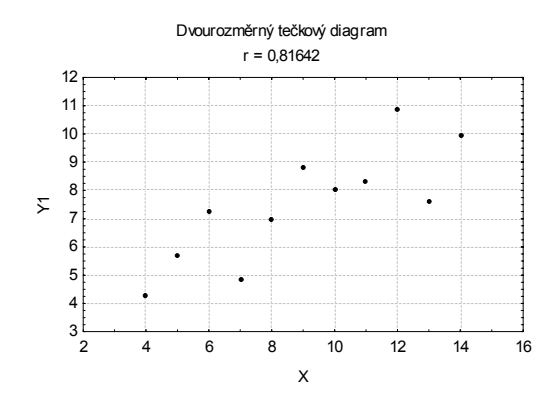

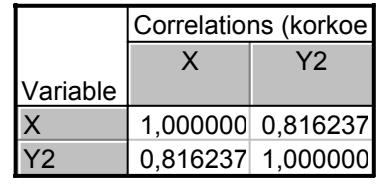

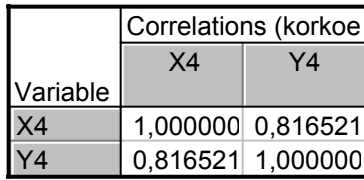

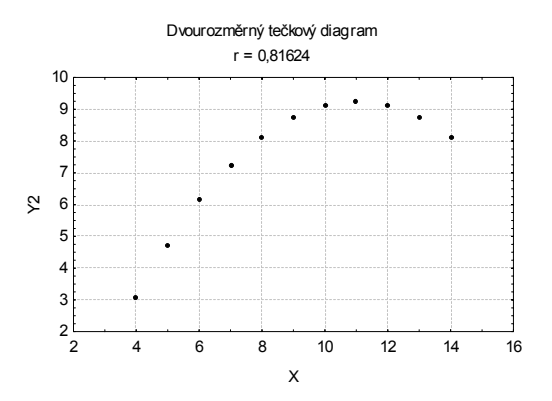

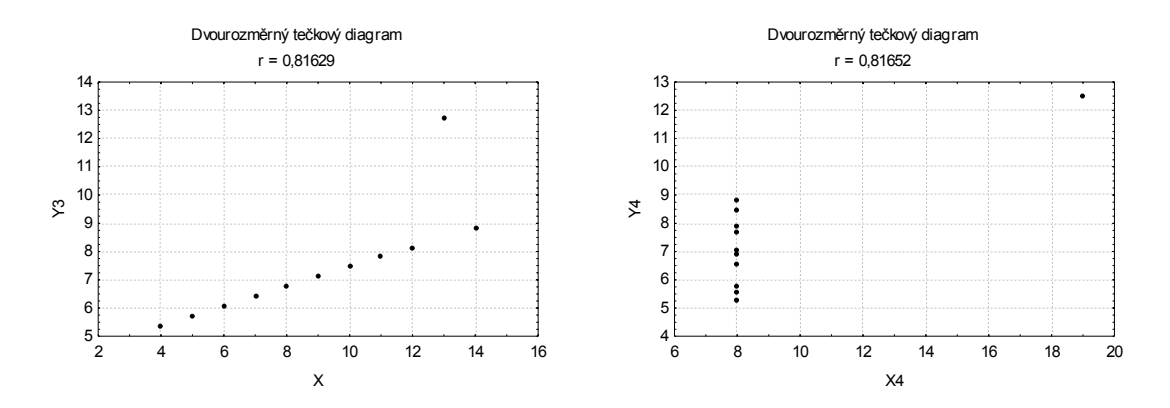

Komentář: Ve všech čtyřech případech nabývá koeficient korelace hodnoty 0,816, což by svědčilo o vysokém stupni těsnosti lineárního vztahu mezi sledovanými dvojicemi veličin. Při pohledu na dvourozměrné tečkové diagramy je však zřejmé, že pouze v prvním případě je použití Pearsonova korelačního koeficientu oprávněné.

3. Načtěte do STATISTIKY soubor **ocel.sta**. Vypočtěte kovarianci a Pearsonův koeficient korelace meze plasticity a meze pevnosti. Porovnejte s výsledky ve skriptech Popisná statistika (str. 30).

**Návod:** Po načtení souboru zvolíme Statistics - Multiple Regression - Variables Independent X, Dependent Y – OK – OK – Residuals/assumption-prediction – Descriptive statistics – Covariances. Pro získání korelačního koeficientu zvolíme Correlation místo Covariances. Vysvětlení: Kovariance vyjde ve STATISTICE jinak než ve skriptech, protože ve STATISTICE se ve vzorci pro výpočet kovariance nepoužívá 1/n, ale 1/(n-1).

#### **Řešení:**

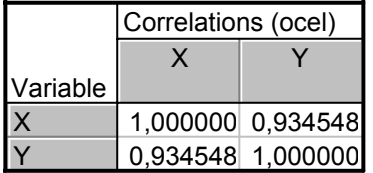

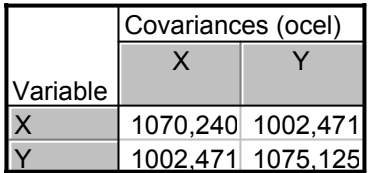

Komentář: Kovariance meze plasticity a meze pevnosti vyšla 1002,471, tedy mezi těmito dvěma znaky existuje určitý stupeň přímé lineární závislosti. Koeficient korelace meze plasticity a meze pevnosti nabývá hodnoty 0,9345, což svědčí o velmi vysokém stupni přímé lineární závislosti obou znaků (viz tabulku v úkolu 1).

4. Určete koeficienty regresní přímky meze pevnosti na mez plasticity a stanovte index determinace. Určete regresní odhad meze pevnosti, je-li mez plasticity 110. Nakreslete regresní přímku do dvourozměrného tečkového diagramu.

**Návod:** V tabulce Multiple Regression zvolíme Variables Independent X, Dependent Y –  $OK$  – Summary: Regression results. Ve výstupní tabulce najdeme koeficient  $b_0$  ve sloupci B na řádku označeném Intercept, koeficient b<sub>1</sub> ve sloupci B na řádku označeném X, index determinace pod označením R2.

Pro výpočet predikované hodnoty zvolíme Residuals/assumption/prediction Predict dependent variable X:110 - OK. Ve výstupní tabulce je hledaná hodnota označena jako Predictd.

Nakreslení regresní přímky: Návrat do Multiple Regression – Residuals / assumption / prediction – Perform residuals analysis – Scatterplots – Bivariate correlation – X, Y – OK. Jiný způsob: Do dvourozměrného tečkového diagramu nakreslíme regresní přímku tak, že v tabulce 2D Scatterplots zvolíme Fit Linear, OK.

#### **Řešení:**

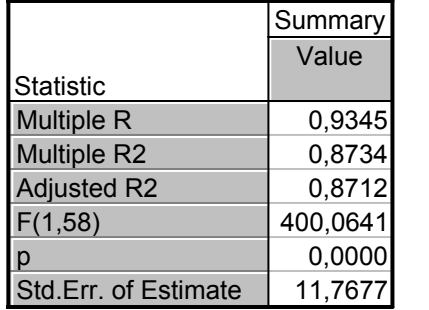

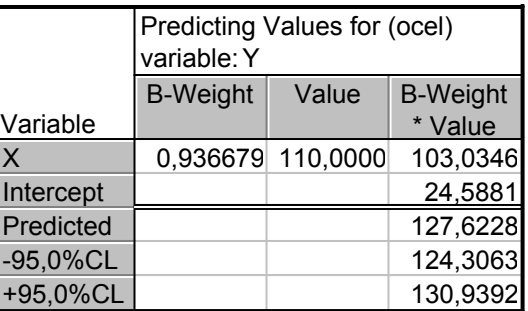

|           | Regression Summary for Dependent Variable: Y (ocel)<br>R=,93454811 R2=,87338017 Adjusted R2=,87119707<br>F(1,58)=400,06 p<0,0000 Std. Error of estimate: 11,768 |                     |    |                                    |       |         |
|-----------|----------------------------------------------------------------------------------------------------|---------------------|----|------------------------------------|-------|---------|
| N=60      | <b>Beta</b>                                                                                                    | Std.Err.<br>of Beta | B. | Std.Err.<br>of B                   | t(58) | p-level |
| Intercept |                                                                                                    |                     |    | 24,58814 4,740272 5,18707 0,000003 |       |         |
| x         |                                                                                                    | 0,934548 0,046724   |    | 0,93668 0,046830 20,00160 0,000000 |       |         |

**Regresní přímka me ze pevnosti na mez plasticity.**

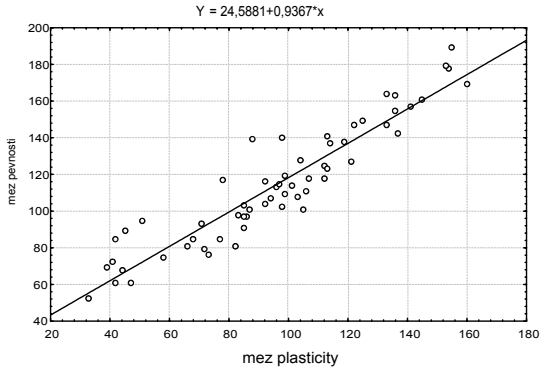

Komentář: Regresní přímka meze pevnosti na mez plasticity má rovnici:  $Y = 24,58814 + 0,93668$  X.

Index determinace nabývá hodnoty 0,8734, tedy variabilita meze pevnosti je z 87,34% vysvětlena regresní přímkou.

Je-li mez plasticity 110, je predikovaná hodnota meze pevnosti rovna 127,62. Na dvourozměrném tečkovém diagramu je vidět, že regresní přímka je vhodná pro modelování závislosti meze pevnosti na mezi plasticity – tečky jsou rozmístěny vcelku rovnoměrně kolem regresní přímky.

5. U sedmi náhodně vybraných strojů v určitém podniku se zjišťovalo stáří stroje v letech (proměnná x) a týdenní náklady v Kč na údržbu stroje (proměnná y). Data: (1,35), (1,52), (3,81), (3,105), (5,100), (6,125), (7, 120)

Data znázorněte graficky. Vyzkoušejte následující čtyři modely:

 $y = \beta_0 + \beta_1 x$ ,  $y = \beta_0 + \beta_1 \sqrt{x}$ ,  $y = \beta_0 + \beta_1 \log_{10} x$ ,  $y = \beta_0 + \beta_1 \sqrt{x}$ . Vyberte ten model, který poskytuje nejvyšší index determinace. Určete regresní odhad týdenních nákladů pro stroj starý čtyři roky.

**Návod:** Datový soubor s proměnnými X a Y doplňte o proměnné SQRTX, LOGX a INVX. Hodnoty proměnné SQRTX získáte tak, že do Long Name napíšete =sqrt(x). (Analogicky

pro ostatní proměnné.) Regresní analýzu provedete tak, že roli nezávisle proměnné bude hrát proměnná X, pak SQRTX, LOGX a nakonec INVX.

# **Řešení:**

Model s proměnnou X

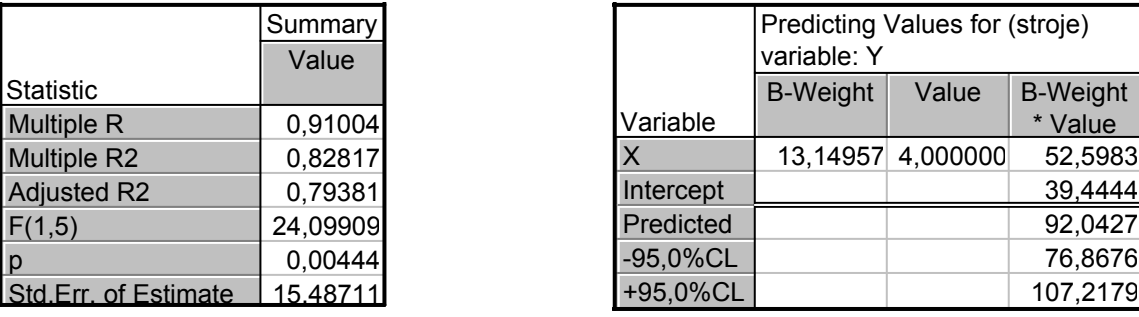

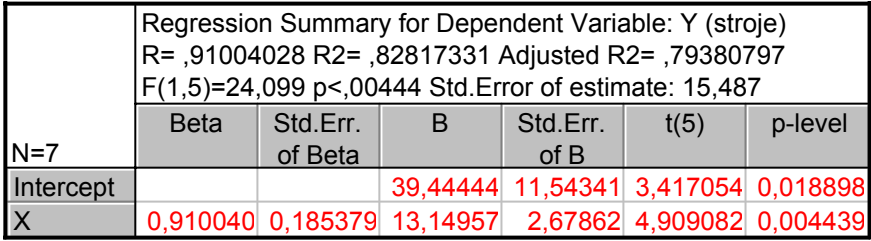

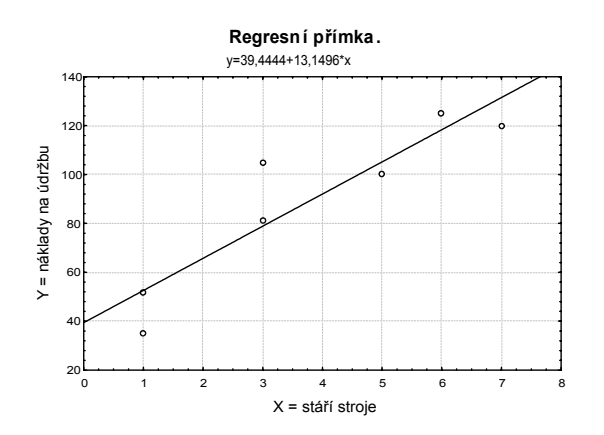

Model s odmocninou

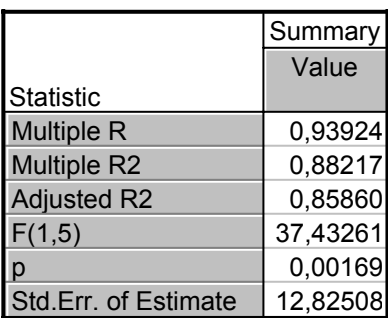

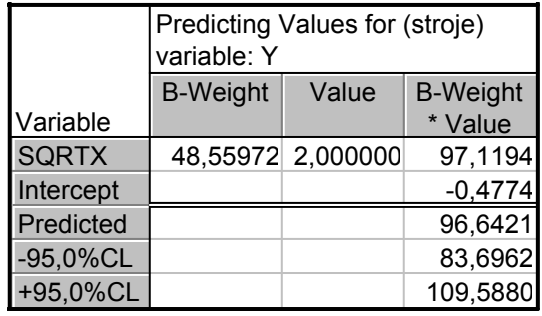

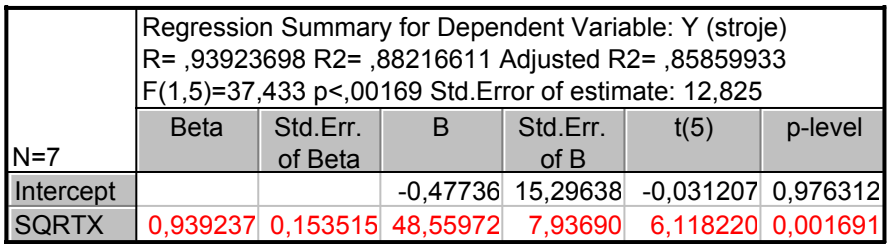

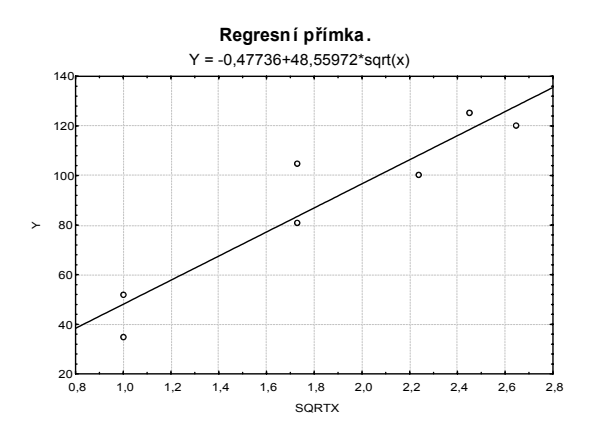

Model s převrácenou hodnotou

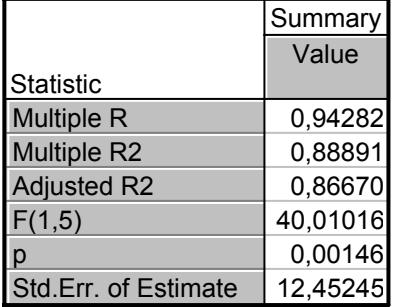

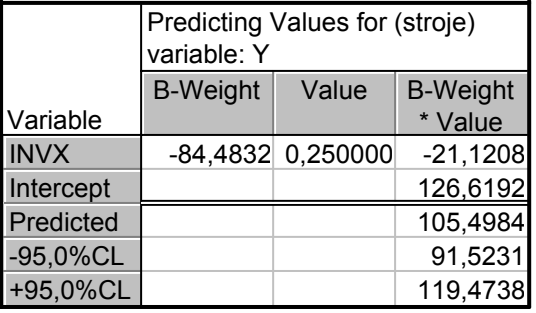

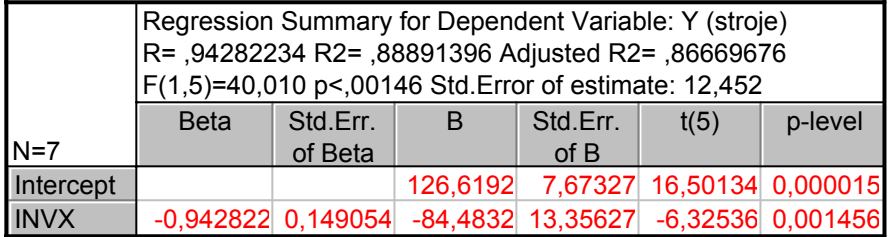

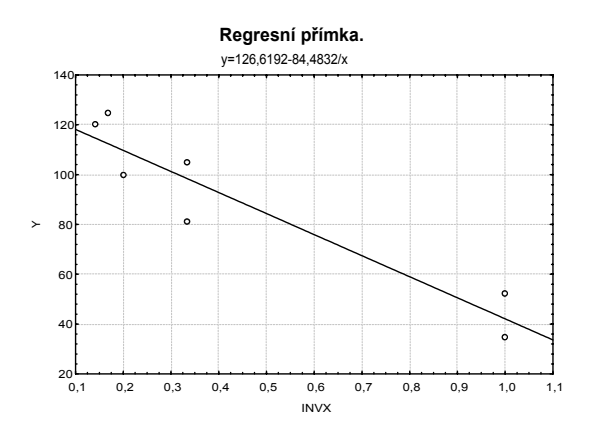

Model s logaritmem

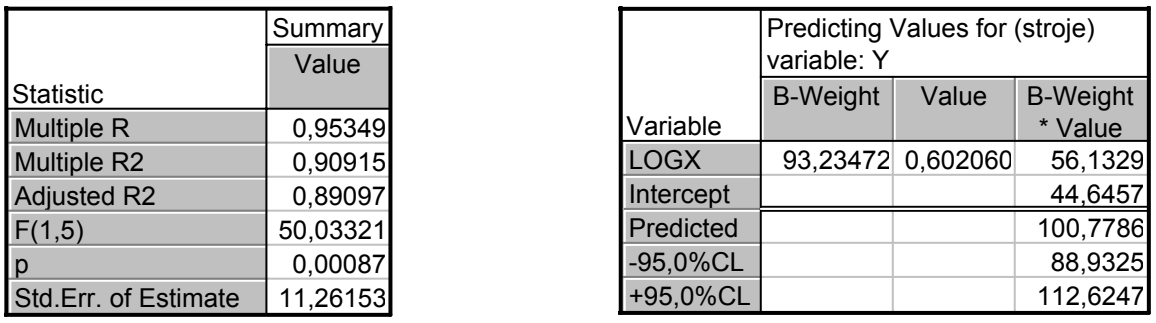

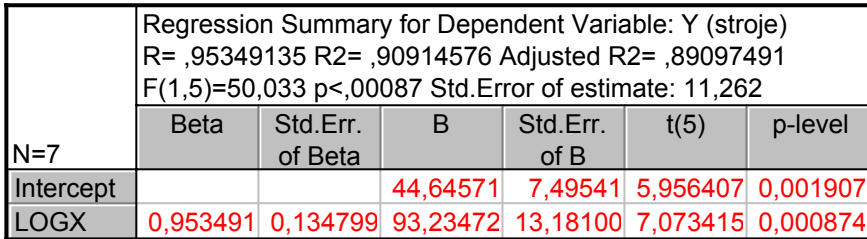

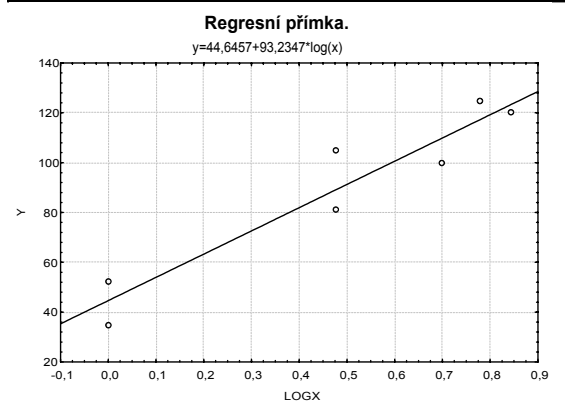

Nejvyšší hodnotu indexu determinace vykazuje model s logaritmem.

Výsledky všech čtyř modelů:

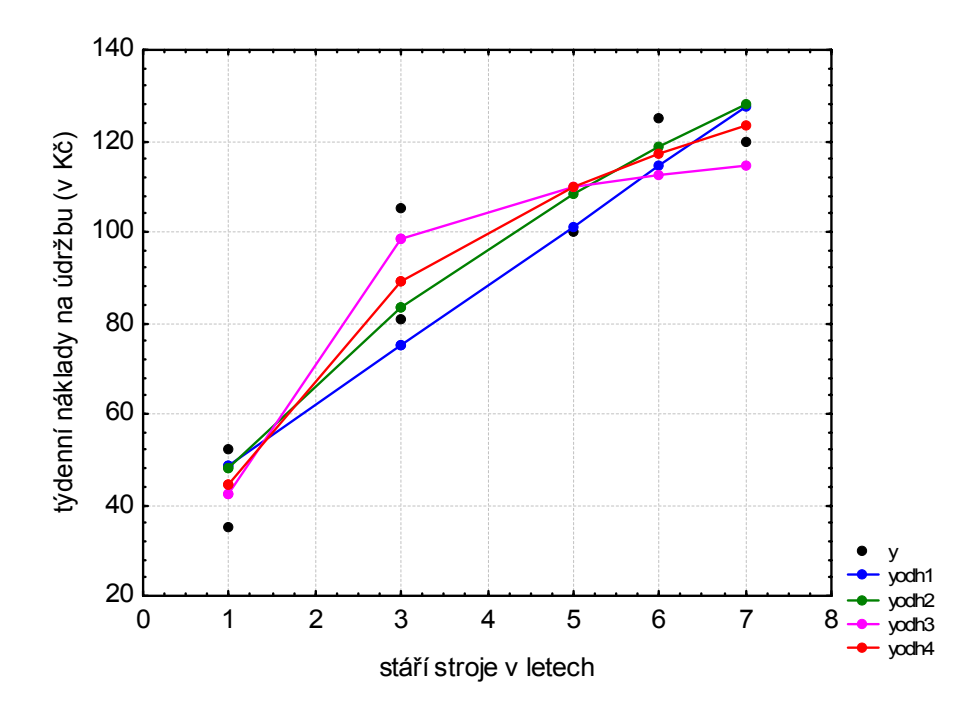

Komentář: Abychom získali graf s výsledky všech čtyř modelů, musíme datový soubor ve STATISTICE uspořádat podle hodnot proměnné X:

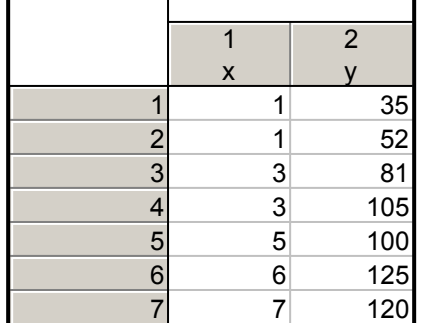

K tomuto datovému souboru přidáme další čtyři proměnné yodh1, yodh2, yodh3 a yodh4. Do Long Name těchto proměnných postupně napíšeme =35,44+13,15\*x, =-0,48+48,56\*sqrt(x), =126,62-84,48/x, =44,65+93,23\*log10(x). Dostaneme soubor:

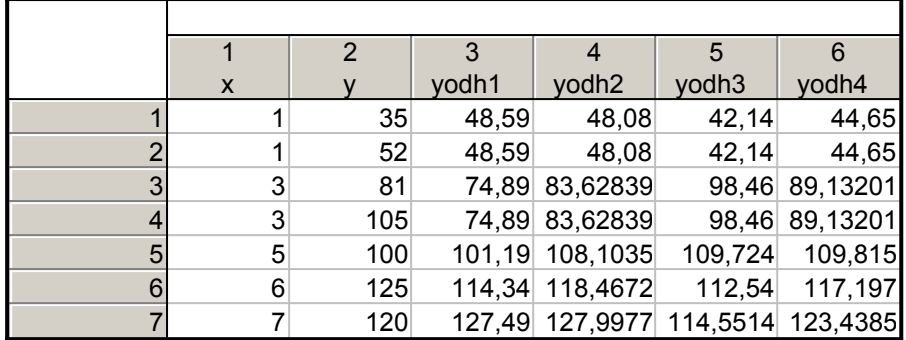

a pomocí vícenásobného bodového grafu vytvoříme výše uvedený obrázek.